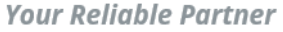

## **How to download Extron driver for CamConnect Pro (AI-Box1)**

Step1: Go to <https://www.extron.com/download/control-system-drivers/> Step2: Search keyword: Camconnect

## ※Reminder: To download the Extron driver, please log in to your Extron account first.

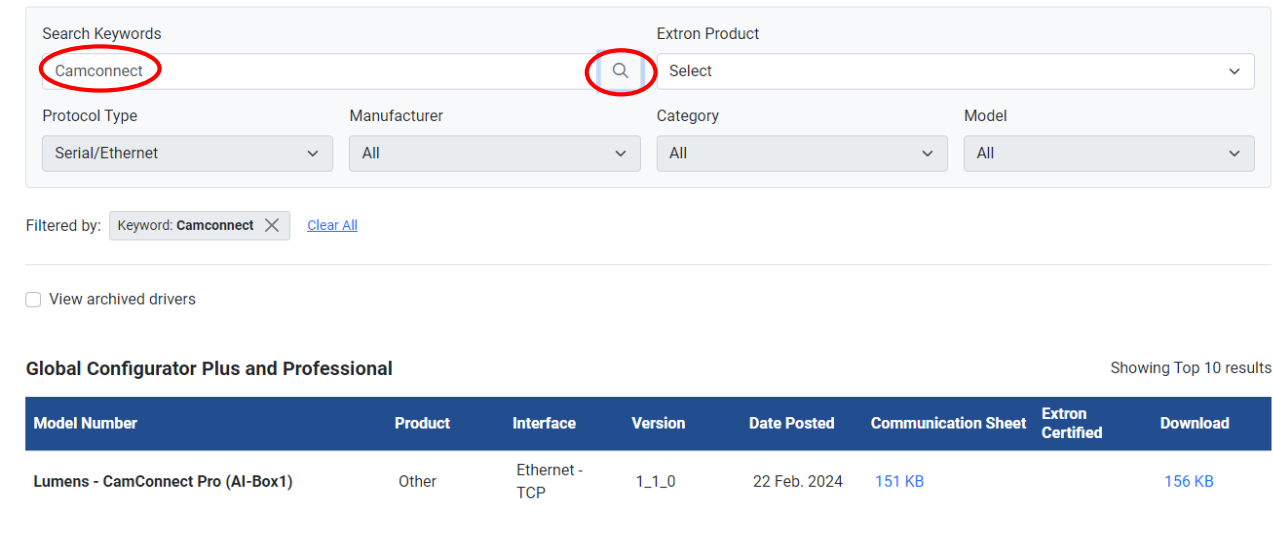

## **Control System Drivers**

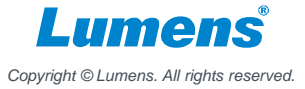